# ¿Cómo crear una cuenta en Gmail?

- 1 En la computadora (pc)
	- 1 Ingresá a Gmail **[www.gmail.com](http://www.gmail.com/)** y seleccioná "Crear cuenta".

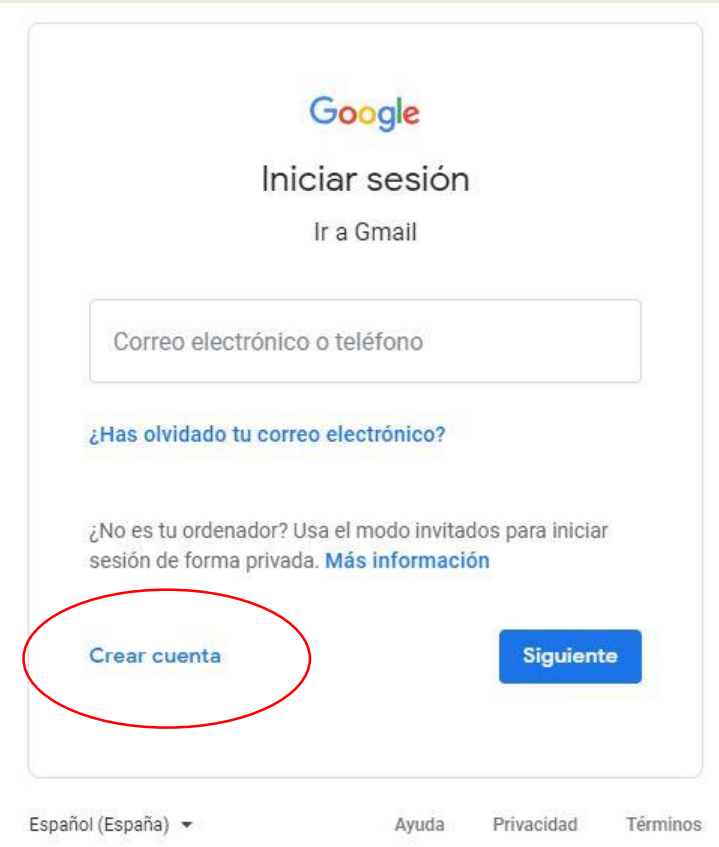

<sup>2</sup> Completá los datos solicitados: nombre, apellidos, nombre de usuario y contraseña. Si el usuario ya está en uso, tenés que elegir otro.

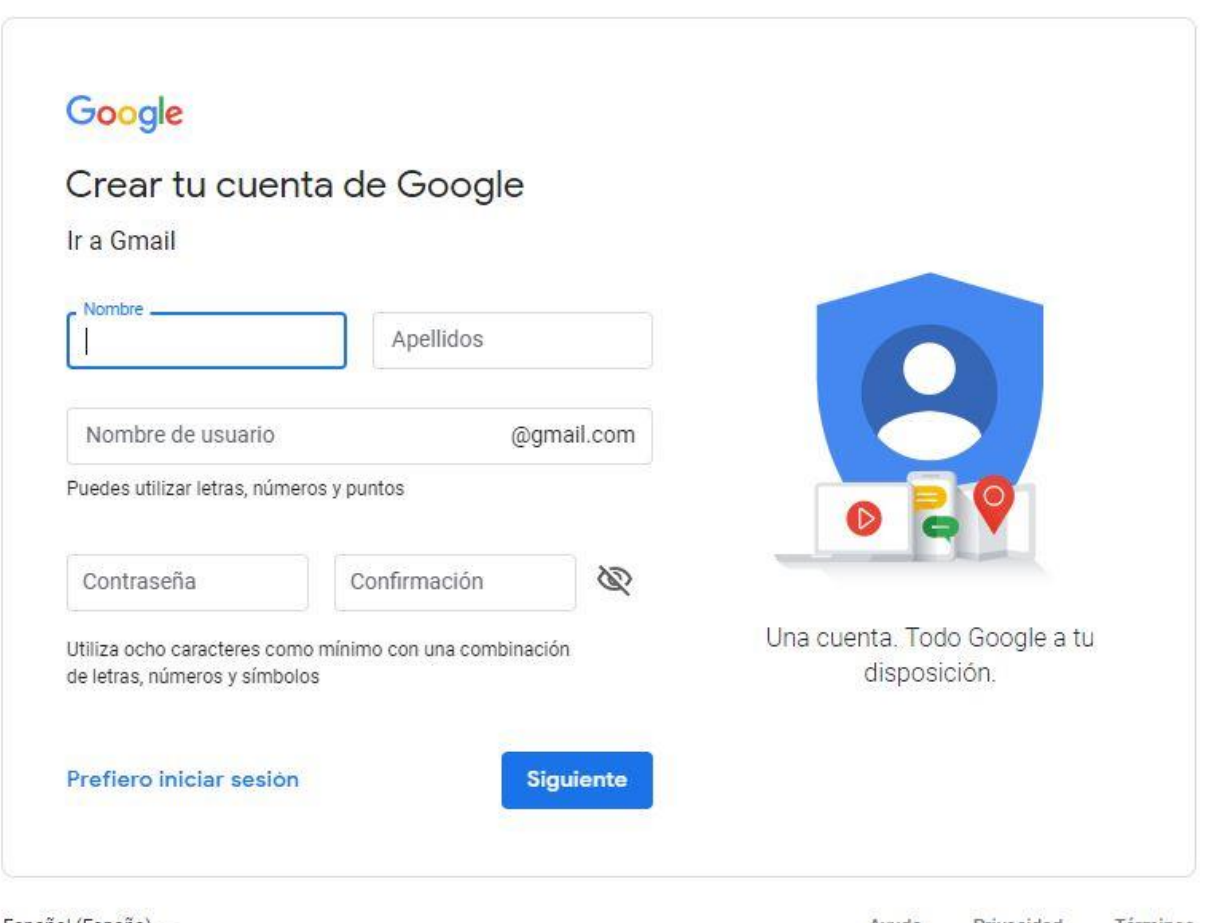

3 Por seguridad, Gmail solicita un número de teléfono al que te enviará un *código de verificación*.

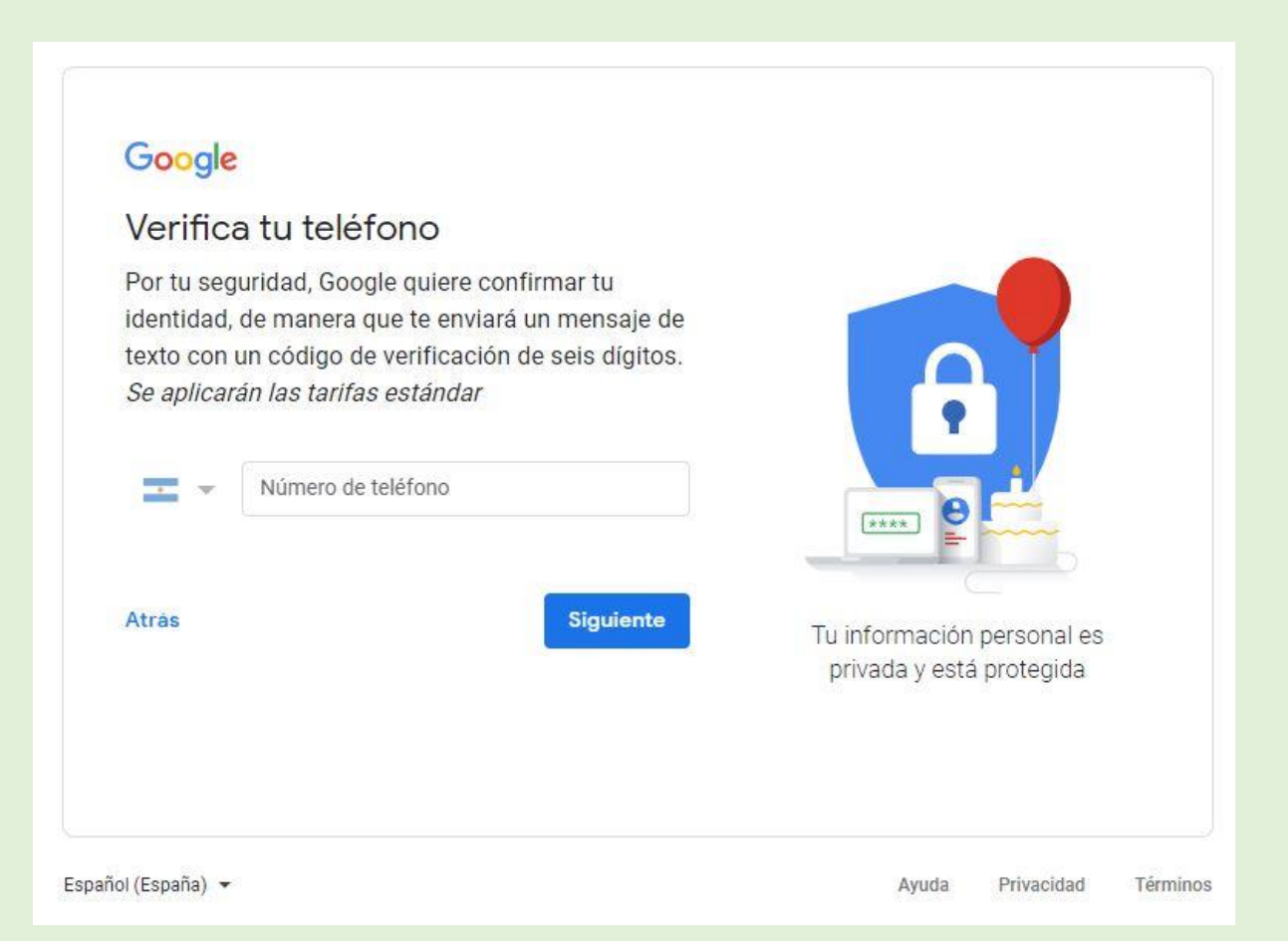

### - Ingresá el código que recibas.

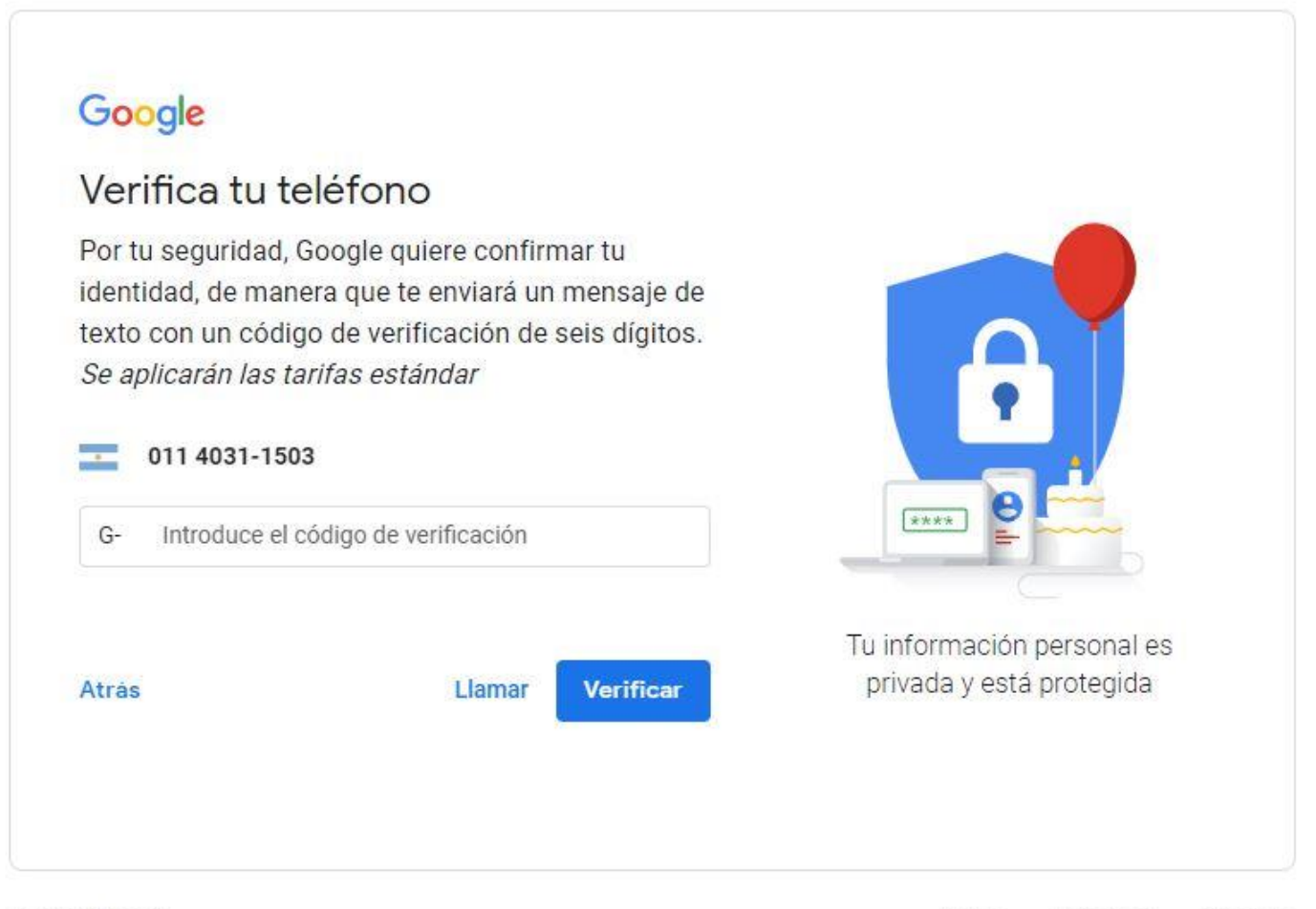

Español (España) -

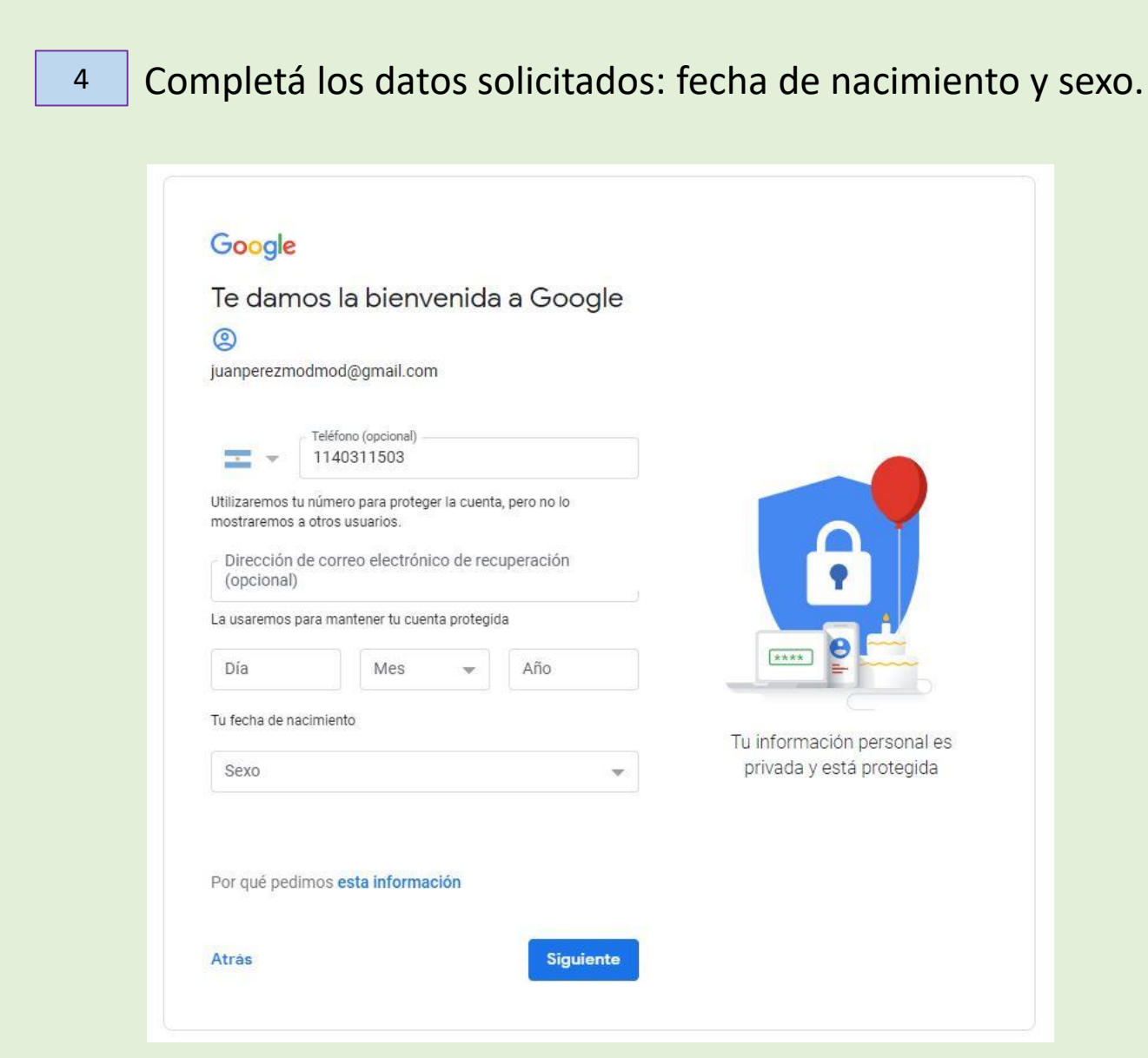

# Gmail ofrece la opción de añadir un *número de teléfono*  asociado a tu cuenta (opcional).

5

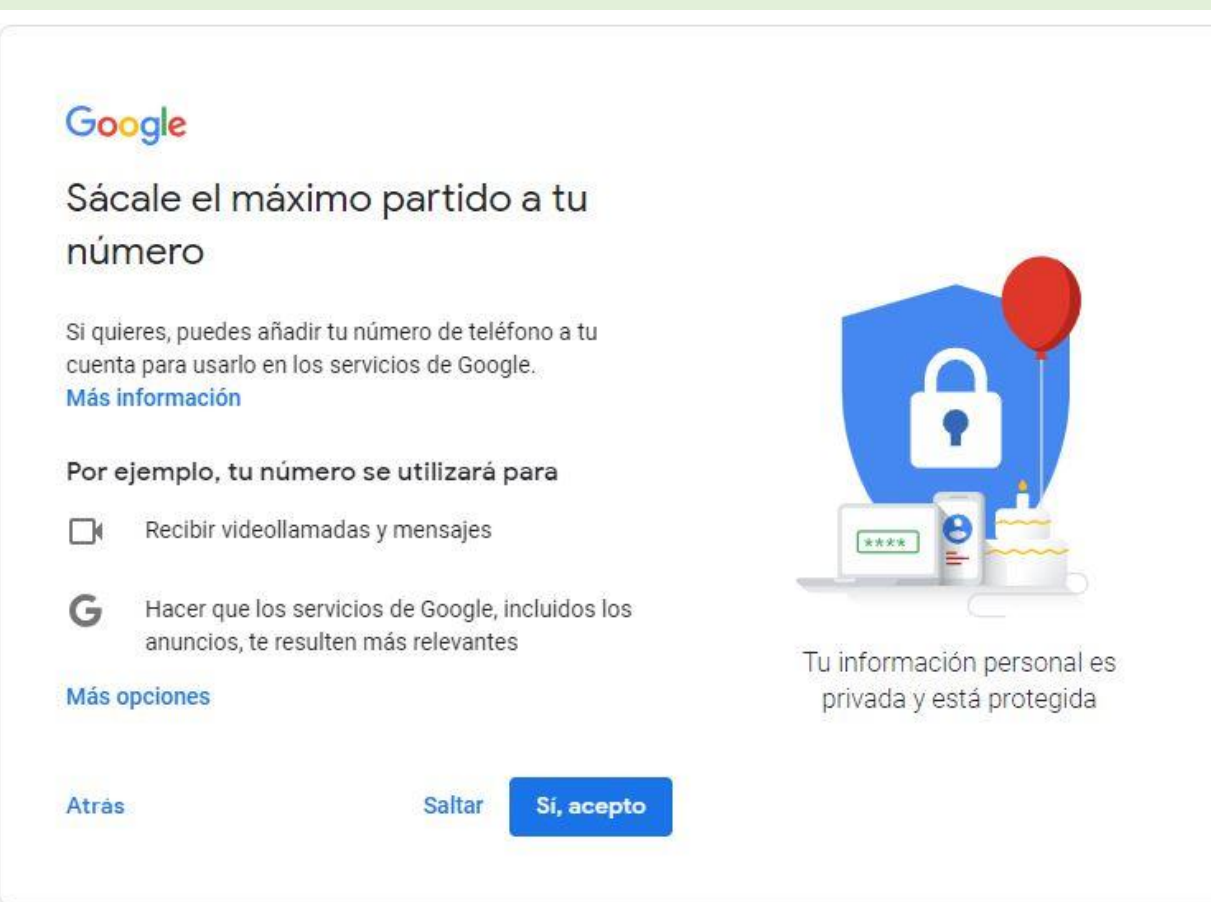

6

## Por último, tenés que leer y aceptar las *Condiciones de*  Servicio de Gmail, *jy* listo!

### Google

### Privacidad y condiciones

Para crear una cuenta de Google, debes aceptar las Condiciones del Servicio más abajo. Además, cuando creas una cuenta, tratamos tus datos de acuerdo con lo estipulado en nuestra política de privacidad, incluidos estos aspectos clave:

#### Datos que procesamos cuando usas Google

- · Cuando creas una cuenta de Google, almacenamos la información que nos proporcionas, como tu nombre, dirección de correo electrónico y número de teléfono.
- · Cuando usas servicios de Google para escribir un mensaje en Gmail o un comentario en un vídeo de YouTube, por ejemplo, almacenamos la información que creas.
- Cuando buscas un restaurante en Google Maps o ves un vídeo en YouTube, por ejemplo, procesamos información sobre esa actividad, como el vídeo que has visto, los ID de los dispositivos, las direcciones IP, los datos de las cookies y la ubicación.
- · También procesamos el tipo de información descrita snteriormente cuando i anlicaciones o sitios

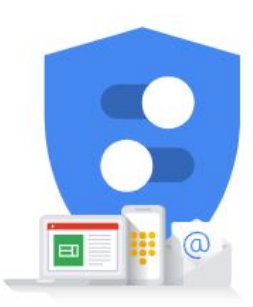

Tú controlas los datos que recogemos y el modo en que se utilizan

### Google

### Privacidad y condiciones

Por ejemplo, según la configuración de tu cuenta, te mostramos anuncios basados en información sobre tus intereses, los cuales se derivan del uso que haces de la Búsqueda y de YouTube, y usamos datos de billones de consultas de búsqueda para crear modelos de corrección ortográfica que luego usamos en todos nuestros servicios.

#### Tú tienes el control

Dependiendo de la configuración de tu cuenta, algunos de estos datos pueden estar asociados a tu Cuenta de Google, en cuyo caso serán tratados como datos de carácter personal. Puedes controlar cómo recabamos y usamos estos datos haciendo clic en "Más opciones". Siempre puedes modificar los ajustes más adelante o revocar tu consentimiento de cara al futuro entrando en Mi Cuenta (myaccount.google.com).

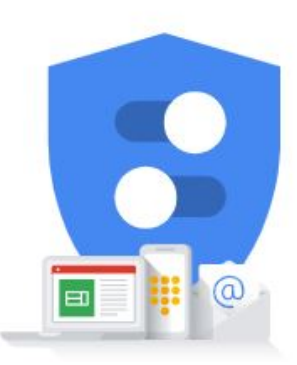

Tú controlas los datos que recogemos y el modo en que se utilizan

#### MÁS OPCIONES V

Cancelar

Acepto

Gmail es una herramienta de correo electrónico muy completa, cuenta con:

- Servicios de **Google Docs** (Integrados a *Google Drive*) incluyen la creación de documentos en línea (procesador de texto, hoja de cálculo, presentaciones de diapositivas, creación de dibujos y formularios (de encuesta). Se complementan con G. Calendario, G Talk (chat desde Gmail, con posibilidad de videoconferencia).
- Canal de Youtube.
- Blogger.